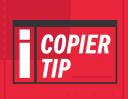

## DO A CARD SHOT COPY

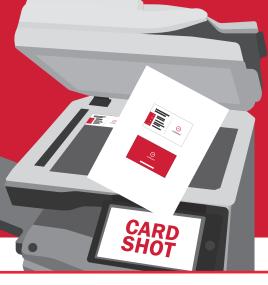

LIFT THE COPIER'S LID AND PLACE
THE CARD YOU WANT TO COPY IN
THE TOP LEFT CORNER OF THE
GLASS AND CLOSE THE LID

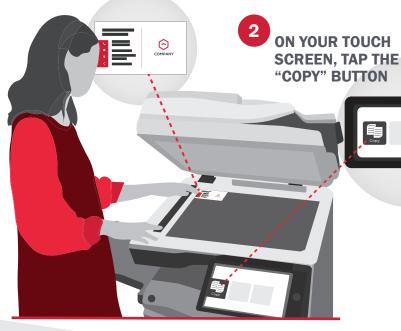

AND SELECT "OTHERS"

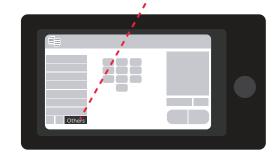

SELECT "CARD SHOT"
FROM THE OPTIONS MENU

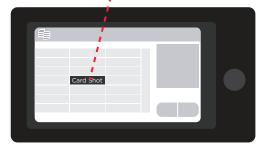

5 TOUCH THE "ON" BUTTON

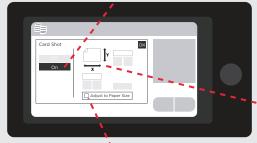

SELECT THE
CARD SIZE
MANUALLY

YOU WILL BE PROMPTED TO "PLACE YOUR NEXT ORIGINAL". YOU CAN EITHER FLIP YOUR CARD OVER AND PRESS "START" (DO THIS AS MANY TIMES AS YOU'D LIKE UNTIL YOU'RE FINISHED), OR PRESS "READ-END" IF YOU'RE FINISHED

- OR SELECT "ADJUST TO PAPER SIZE" AND TOUCH THE "OK" BUTTON
- 8 TOUCH THE "START" BUTTON

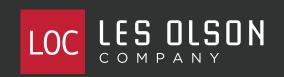